# **NILREAD HL7 CONFIGURATION GUIDE**

**Document Number**: 941-07107

**Revision Number**: Rev 1.0

**Product Name(s):** NilRead

**Product Version(s):** 4.X; 5.X

**Date:** December 2020

# **1 OVERVIEW**

NilRead accepts the following HL7 ADT messages types:

- ADT\_A08 Update patient information
- ADT\_A18 Merge patient information
- ADT A31 Update patient information
- ADT\_A34 Merge patient information Patient ID only
- ADT A40 Patient merge

Upon the message's arrival, if the matching studies are found, NilRead will initiate data correction tasks to apply the changes.

The NilRead HL7 service is hosted in the NilRead backend service (Nil DICOM service).

A license includes the "HL7" feature is required to enable the NilRead HL7 service.

#### **HL7 Path**

In this document, the following notion is used to reference a field/component in an HL7 message.

{<Segment>.<Element Index>[filter].<Component Index>} (the indices are 1-based)

e.g. in a ADT\_A08 message

{PID.5.1} - patient's family name

{PID.3[@4=MRNX].1} - patient id with the assigning authority of "MRNX", @4 is the index to the assigning authority

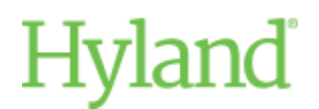

Doc #941-07107; rev 1.0

# **2 CONFIGURATION**

## **Shared configurations**

The following NilHub settings apply to all NilRead tenants.

### **Hub > Licenses**

The "HL7" license is required to enable the NilRead HL7 service and configuration pages, please ensure the license include the "HL7" feature.

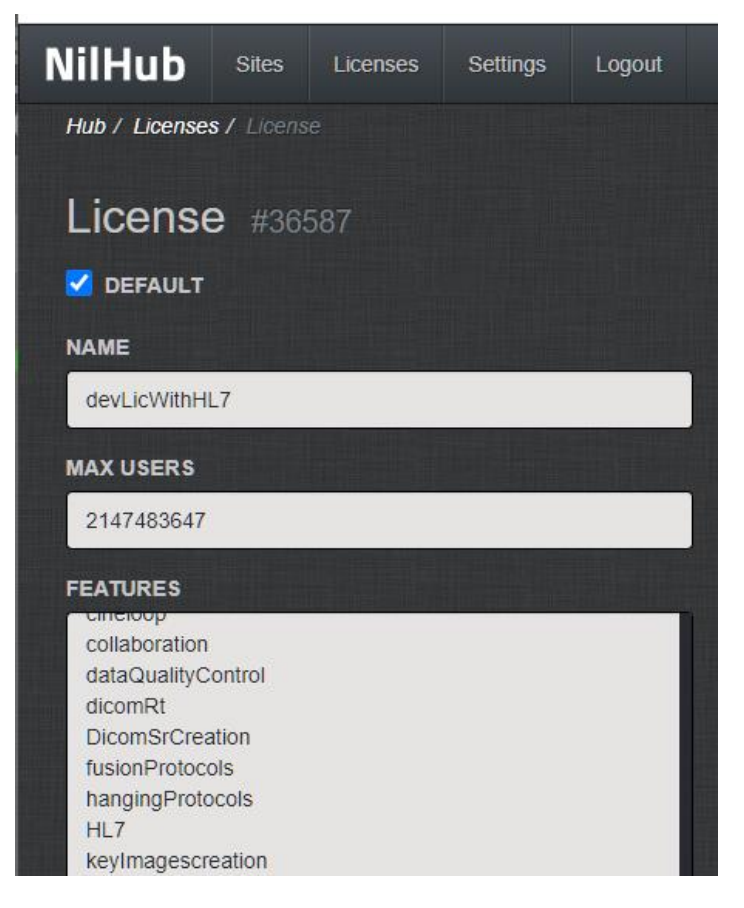

### **Hub > Settings > Host**

- HL7 port The HL7 service port, default 2575
- HL7 port (TLS) The HL7 TLS port, default 0 (disabled)
- HL7 TLS protocols NilRead supports ssl3 (48), tls (192), tls1.1 (768), tls1.2 (3072), tls1.2 is recommended.

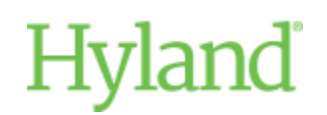

#### Doc #941-07107; rev 1.0

TLS certificate thumbprint (shared with DICOM service)

NilRead uses the thumbprint to load the certificate from the Windows certificate store.

#### **Note**

The NilRead backend service account requires access permission to the certificate's private key.

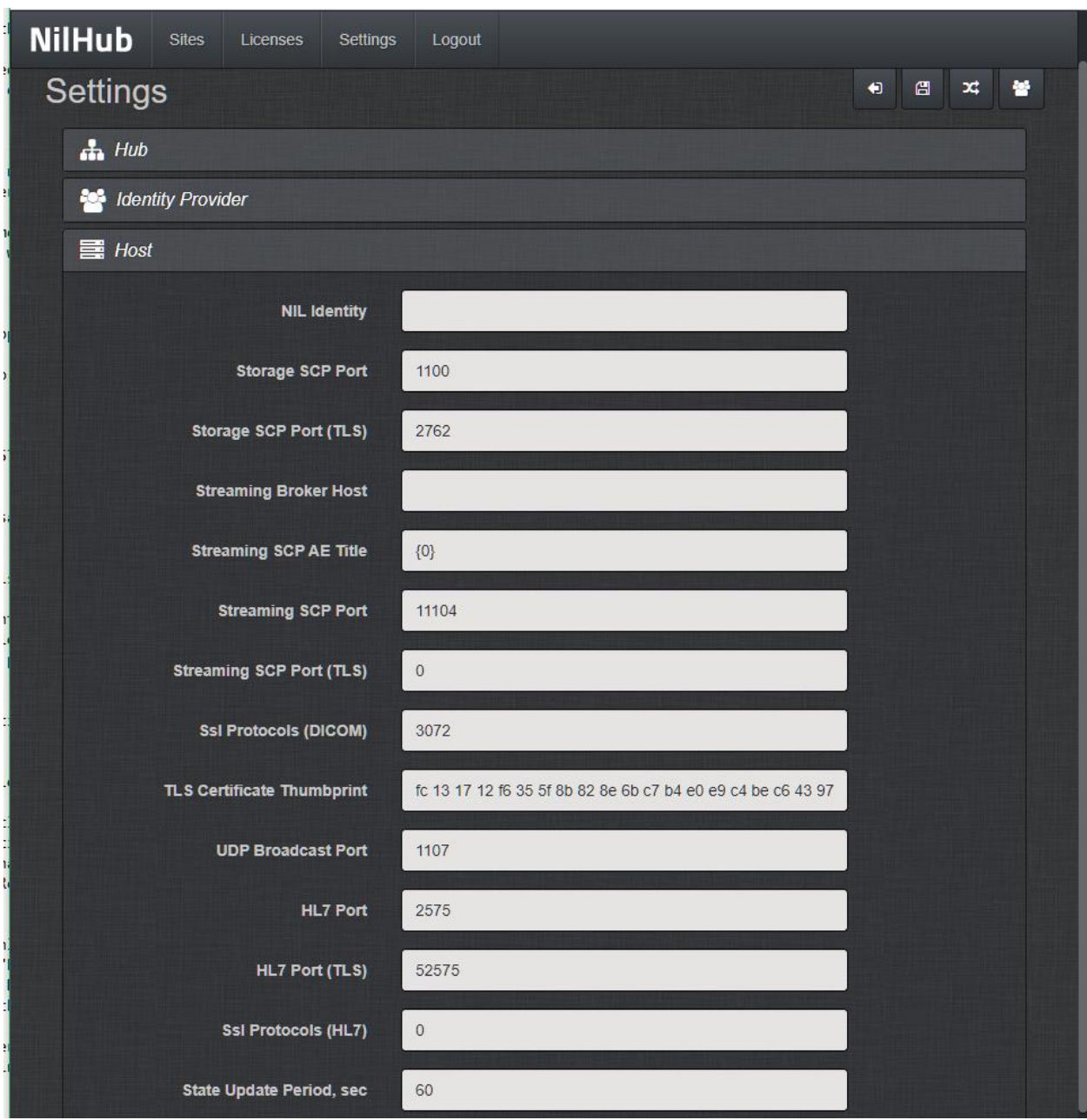

## **Per-tenant configurations**

The HL7 configuration page (NilRead > Settings > Devices > HL7) contains the settings for the selected tenant.

# Hyland

#### Doc #941-07107; rev 1.0

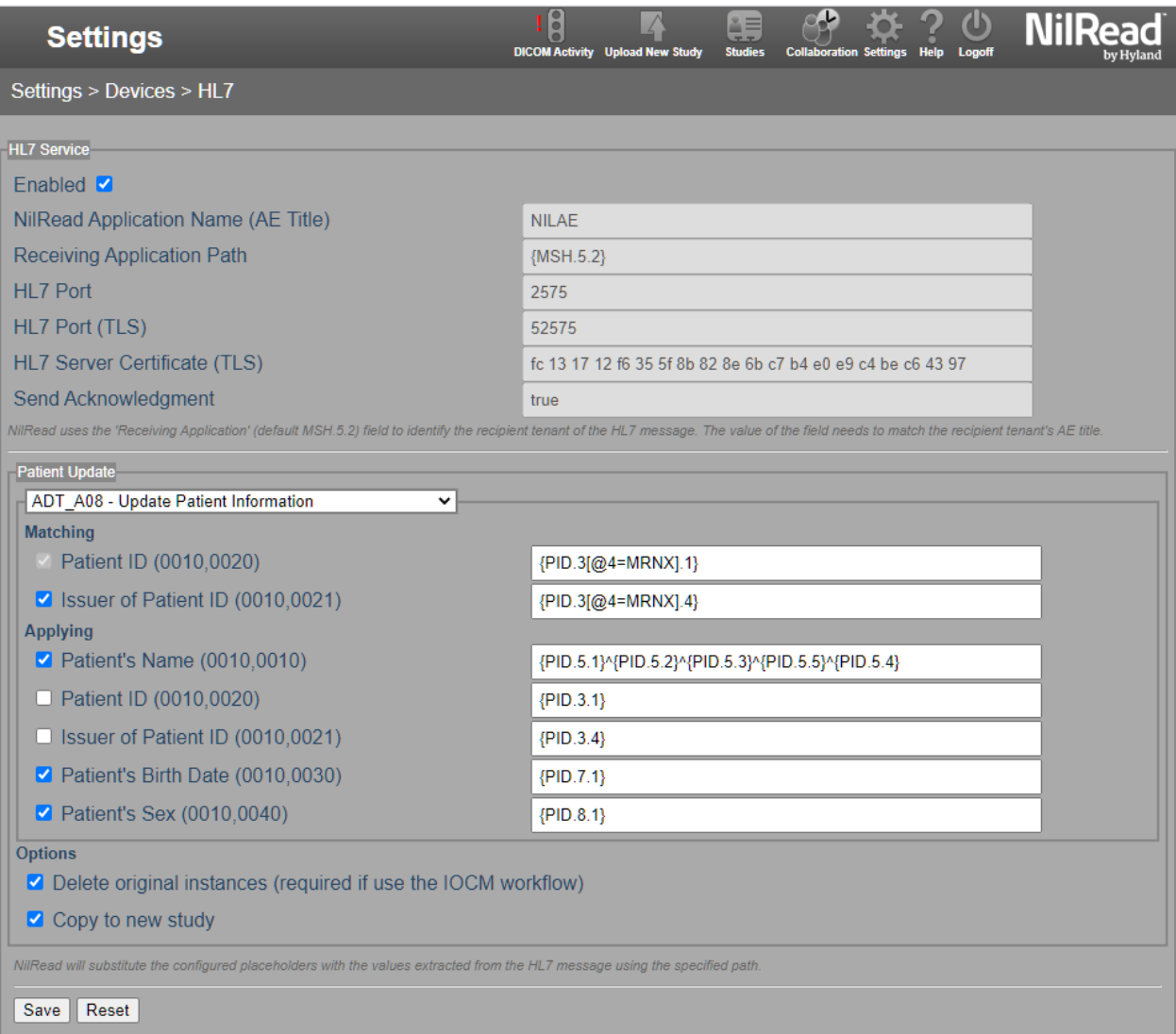

#### **Enabled**

Enable or disable the HL7 functionality for the tenant

### **NilRead Application Name (AE Title) (Read-only)**

NilRead uses this value to identify the intended tenant.

The value is the same as the tenant's DICOM AE title. The HL7 sending applications should set the message's "Receiving Application Name" {MSH.5.1} to this value. If NilRead cannot find a tenant that matches the value, NilRead will return an AR response with an "unknown receiving application" error.

### **NilRead Application Path (Read-only)**

The HL7 path NilRead loads the "Receiving Application Name."

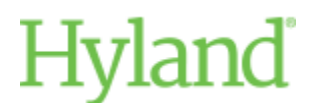

Doc #941-07107; rev 1.0

(In the current version, NilRead load the "Receiving Application Name" from {MSH.5.1}. However, the path is displayed incorrectly as {MSH.5.2}. It is a known issue that will be addressed in the following releases.)

## **HL7 Port, HL7 Port(TLS), HL7 Server Certificate (TLS) (Read-only)**

See the corresponding sections in the "Shared Configurations."

### **Send Acknowledgement (Read-only)**

In the current version, NilRead always sends the ACK in response.

### **Patient Update**

Settings that control how NilRead matches & extracts the values and handle different type of the HL7 messages.

#### **HL7 Message type dropdown list**

Select the type of message to configure.

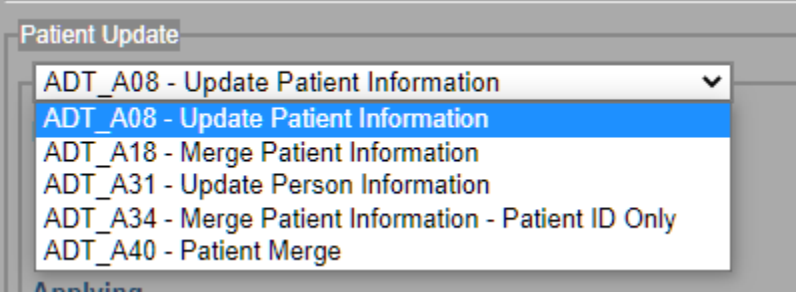

### **Matching**

The DICOM attributes NilRead use to query the intended studies in the NilRead repository (local only)

```
Matching
  Patient ID (0010,0020)
SI Issuer of Patient ID (0010,0021)
```
## **Applying**

The DICOM attributes to be applied to the matching studies.

# land

#### Doc #941-07107; rev 1.0

**Applying** 

- Patient's Name (0010,0010)
- **Patient ID (0010,0020)**
- Solissuer of Patient ID (0010,0021)
- Patient's Birth Date (0010,0030)
- Patient's Sex (0010,0040)

#### **Note**

NilRead will substitute the HL7 path placeholders in the configured path with the values extracted from the HL7 message.

e.g.

If a message contains patient ID "ABCD" at PID.3.1 and the path configured is "1.2.3.4|{PID.3.1}", NilRead will use the filter "1.2.3.4|ABCD" to query the studies in the repository

If an attribute is unchecked, the attribute will not participate in the matching or applying processes

## **Options**

### **Delete original instance**

It can only be enabled with "Copy to a new study" if enabled, the original study will be deleted from NilRead cache.

**Note**

As the IOCM rejection notes can only apply to the deleted studies, this option needs to be enabled to support the IOCM workflow.

### **Copy to a new study**

If enabled, NilRead will copy the modified images into new studies.

**Note**

Because new studies have different study/series/instance UIDs, enabling this option may break the referential integrity.

## **System internal settings**

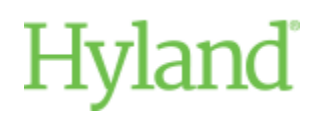

#### Doc #941-07107; rev 1.0 **HL7ReceivingApplicationFallback**

Suppose the HL7 sending application cannot specify the receiving application name in the messages to match the tenant's DICOM AE title. In that case, the site can use this setting to specify a default tenant. The settings only apply to the messages without the receiving application names.

#### **Note**

This is an internal settings, please contact the support team to apply the configuration changes.

## **3 TROUBLESHOOTING**

#### **Nil Dicom Service log**

Check for any HL7 related errors or warnings

#### **NilRead DICOM Activity**

Check the status of the HL7 initiated data correction tasks in the "Data Correction Operations" table

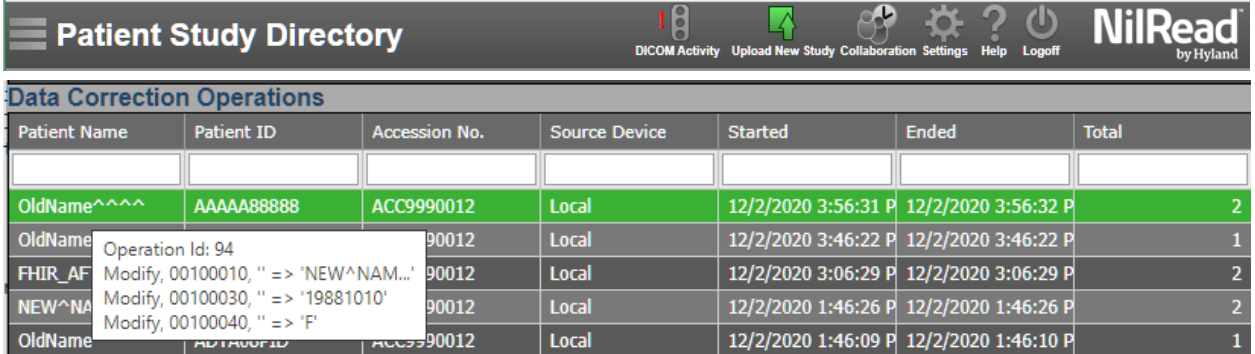

### **NilRead Event Audit Trail**

Settings > Analytics > Event audit trail

Check for "DICOM Data Corrected" events with initiator "AdtDataCorrectionTask"

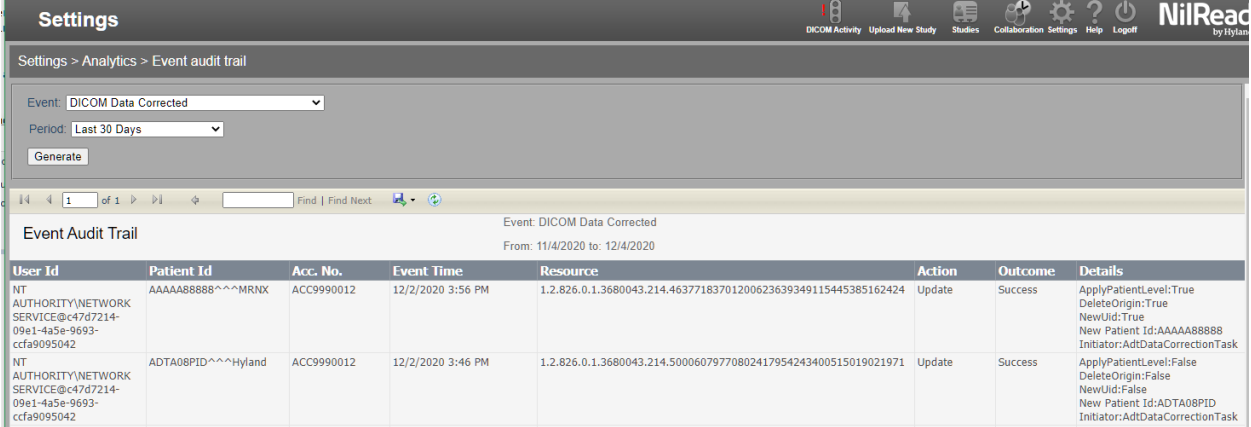

# Hyland

#### Doc #941-07107; rev 1.0 **HAPI TestPanel**

https://hapifhir.github.io/hapi-hl7v2/hapi-testpanel/ A standalone test tool can be used to create & send HL7 messages

## **Wireshark**

A Wireshark capture can be helpful for troubleshooting the connectivity issues.